## プロジェクト・物件一覧の並びを変更したい場合の方法

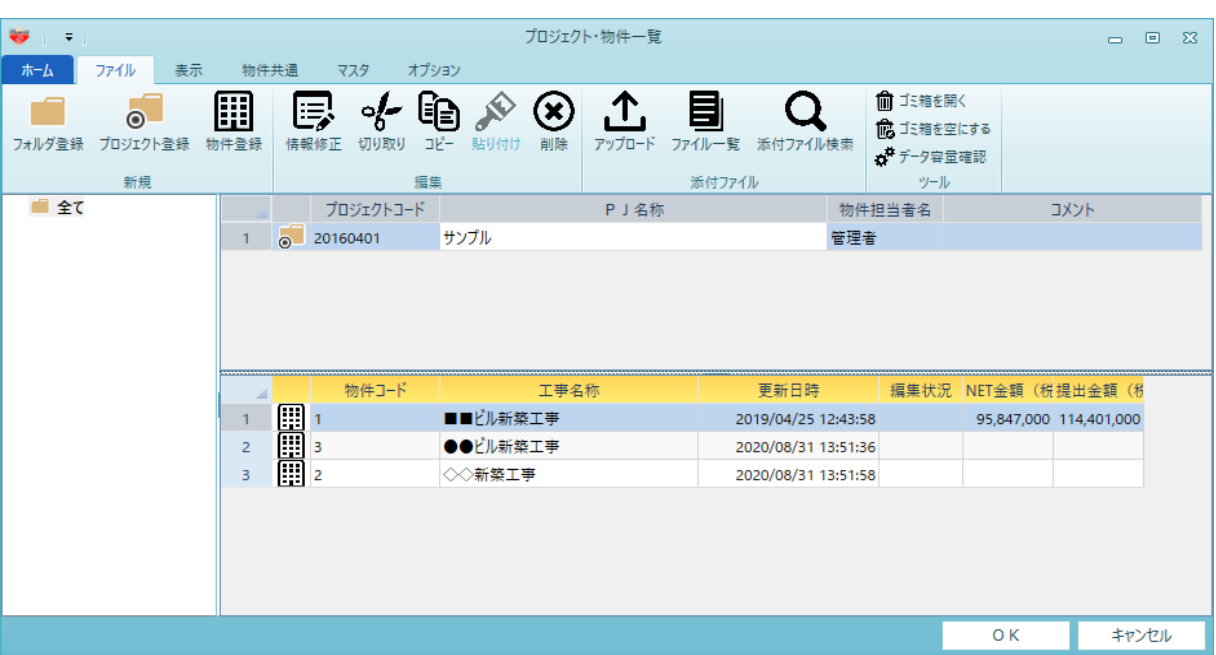

## プロジェクト・物件一覧の並びを変更したい場合の対処となります。

1. 表示 - ソートOFF をクリックします。(クリックすると、ソートON に変わります。)

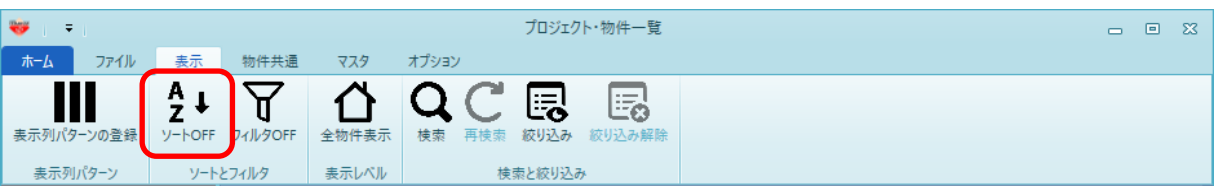

2. 物件コードで並び替えを行いたい場合、物件コードと書かれたヘッダー部分をクリックします。

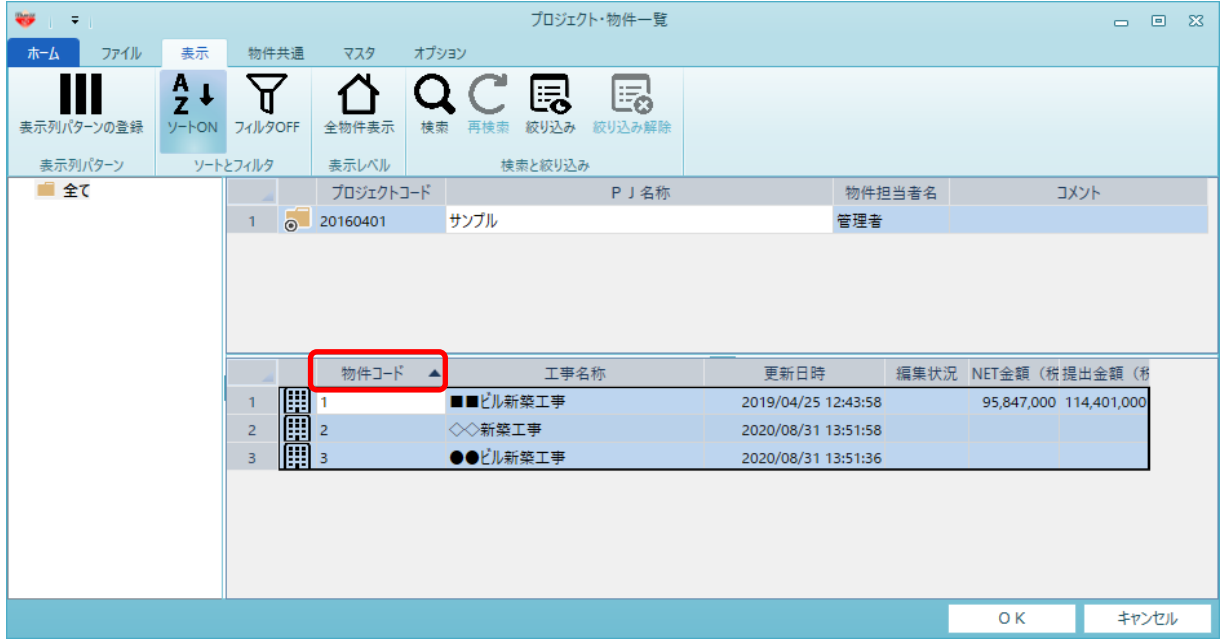

以上で終了です。

上記手順にて解決できない場合には、弊社窓口までお問合せ下さい。